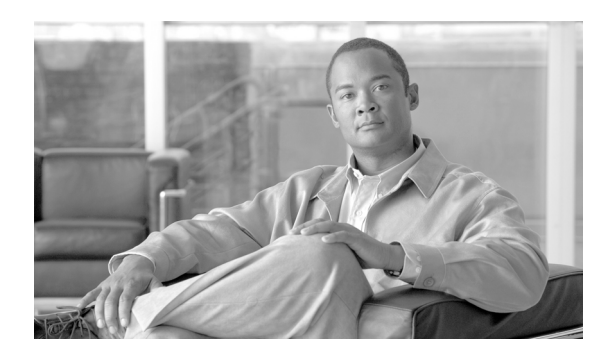

**CHAPTER**

**43**

# **UDP** の回線の追加

既存のユーザ デバイス プロファイルのグループに回線を追加することができます。テンプレート を使用して新しい回線を追加すると、電話サービスまたは短縮ダイヤルを変更することはできませ ん。既存の電話機に回線を追加する場合、Cisco Unified Communications Manager 一括管理(BAT) ではテンプレートのこれらのフィールドが無視されます。

既存の電話機またはユーザ デバイス プロファイルに回線を追加する手順は、次のとおりです。

#### 始める前に

- **•** このトランザクションには BAT テンプレートが必要です。詳細については、P.3-5 の「BAT テ ンプレートにおける回線の追加または更新」を参照してください。
- **•** このトランザクションには CSV データ ファイルが必要です。詳細については、P.34-3 の「BAT スプレッドシートを使用したユーザ デバイス プロファイル CSV データ ファイルの作成」を参 照してください。

### <span id="page-1-0"></span>既存の **UDP** への回線の追加

既存のユーザ デバイス プロファイルのグループに回線を追加する手順は、次のとおりです。

#### 手順

ステップ **1** [一括管理]**>**[ユーザデバイスプロファイル]**>**[回線の追加 **/** 更新]**>**[回線の追加]の順に選択します。

[UDP 回線の追加 (UDP Add Lines Configuration)]ウィンドウが表示されます。

- ステップ **2** [ファイル名 (File Name)]フィールドで、このバルク トランザクション用に作成した CSV データ ファイルを選択します。
- ステップ **3** テンプレート内にある既存の電話機の設定値を変更する場合は、[既存の電話ボタンテンプレート の更新 **(Update the existing phone button template)**]チェックボックスをオンにします。このチェッ クボックスをオンにすると、ユーザ デバイス プロファイル情報も更新されます。
- ステップ **4** [UDP テンプレート名 (UDP Template Name)]フィールドで、このバルク トランザクションに使用 するユーザ デバイス プロファイル テンプレートを選択します。
- ステップ **5** [ジョブ情報 (Job Information)]領域に、ジョブの説明を入力します。
- ステップ **6** [今すぐ実行]オプション ボタンをクリックして電話機レコードを即座に挿入するか、[後で実行] をクリックして後で挿入します。
- ステップ7 [送信]をクリックして、電話機レコードを挿入するジョブを作成します。
- **ステップ8** 「一括管理] メイン メニューの「ジョブスケジューラ]オプションを使用して、このジョブのスケ ジュールやアクティブ化を行います。

ジョブの詳細については、第 63 章「ジョブのスケジュール」を参照してください。

ログ ファイルの詳細については、P.64-4 の「BAT ログ ファイル」を参照してください。

#### その他の項目

詳細については、P.43-6 [の「関連項目」](#page-5-0)を参照してください。

### <span id="page-2-0"></span>**BAT** スプレッドシートを使用した既存の **UDP** への回線の追加

既存の UDP に回線を追加するための BAT スプレッドシートを使用して CSV データ ファイルを作 成する手順は、次のとおりです。

BAT スプレッドシートのインストール方法と使用方法については、P.1-9 の「BAT スプレッドシー トをデータ収集に使用する方法」を参照してください。

#### 手順

- ステップ **1 BAT.xlt** ファイルを見つけ、ダブルクリックして、BAT スプレッドシートを開きます。
- ステップ **2** プロンプトが表示されたら、[マクロを有効にする]ボタンをクリックして、スプレッドシート機 能を使用します。
- ステップ **3** フィールドを表示するには、スプレッドシートの下部にある[**Add Lines**]タブをクリックします。
- ステップ **4** スプレッドシートの回線ごとに、個々のデバイス プロファイルのデータを入力します。すべての必 須フィールド、および該当するオプションフィールドに値を入力します。各カラムの見出しは、 フィールドの長さ、およびそのフィールドが必須かオプションかを指定しています。表 [43-1](#page-3-0) では、 BAT スプレッドシートで回線を追加する場合のフィールドを説明しています。
- ステップ **5** [**Export to BAT Format**]をクリックして BAT Excel スプレッドシートから CSV 形式のデータ ファ イルにデータを転送します。

このファイルは C:\XLSDataFiles に保存されます。あるいは[Browse]を使用してローカル ワーク ステーション上の別の既存フォルダに保存することもできます。ファイル名は次のとおりです。

#### <tabname>-<timestamp>.txt

ここで、<tabname> は、作成した入力ファイルのタイプ(たとえば、UDP)を表し、<timestamp> は、ファイルが作成された正確な日時を表します。

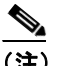

(注) いずれかのフィールドにカンマを入力した場合、BAT.xlt を使用して BAT 形式にエクス ポートするときに、そのフィールド エントリは二重引用符で囲まれます。

スプレッドシートにブランク行を入力すると、その空の行はファイルの終わりとして扱わ れます。ブランク行の後に入力されているデータは BAT 形式に変換されません。

CSV ファイルを Cisco Unified Communications Manager サーバの最初のノードにアップロードしま す。詳細については、P.2-4 の「ファイルのアップロード」を参照してください。

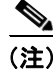

(注) エクスポートされた CSV データ ファイルを読み取る方法については、BAT 内の[電話の挿入 (Insert Phones Configuration)]ウィンドウで[**View Sample File**]へのリンクをクリックしてください。

#### その他の項目

詳細については、P.43-6 [の「関連項目」](#page-5-0)を参照してください。

### <span id="page-3-1"></span><span id="page-3-0"></span>**BAT** スプレッドシートを使用して回線を追加する場合のフィールドの 説明

表 [43-1](#page-3-0) では、BAT スプレッドシートを使用して回線を追加する場合のフィールドについて説明し ます。関連する手順については、P.43-6 [の「関連項目」](#page-5-0)を参照してください。

| フィールド                   | 説明                                                                                                    |
|-------------------------|----------------------------------------------------------------------------------------------------|
| MAC Address/Device Name | 電話機、VGC Virtual Phone、および VGC Phone の MAC アドレスを                                                                                                    |
|                         | 入力します。CTI ポートおよび H.323 クライアントの固有の ID を                                                                                                    |
|                         | 入力します。UDPのデバイス名を入力します。                                                                                                    |
| Line Index              | 電話機の回線インデックスに1~34までの数字を入力します。                                                                                                    |
| Directory Number        | この回線の電話番号を、24 桁以下の数字と特殊文字で入力します。                                                                                                    |
| Display                 | コールの着信側の電話機ディスプレイに表示するテキストを入力                                                                                                    |
|                         | します (たとえば、John Smith などのユーザ名や Conference Room 1                                                                                                    |
|                         | などの電話機の設置場所など)。このフィールドの値が表示される                                                                                                    |
|                         |                                                                                                    |
|                         |                                                                                                    |
|                         |                                                                                                    |
|                         |                                                                                                    |
|                         |                                                                                                    |
|                         | (注)<br>このフィールドをブランクにしておくと、[Directory                                                                                                    |
|                         | Number] フィールドに入力された値が使用されます。                                                                                                    |
|                         |                                                                                                    |
|                         |                                                                                                    |
|                         |                                                                                                    |
| Line Text Label         | 回線と電話機の組み合せに使用されているこの電話番号を識別す                                                                                                    |
|                         | るためのテキストを入力します。このフィールドの値が表示される                                                                                                    |
|                         | 電話機の種類にご注意ください。対象に漢字未対応の電話機が含ま                                                                                                    |
|                         |                                                                                                    |
|                         |                                                                                                    |
|                         |                                                                                                    |
|                         |                                                                                                    |
|                         | デフォルトの言語は英語です。<br>(注)                                                                                                    |
| Forward Busy External   |                                                                                                    |
|                         | 話番号を入力します。                                                                                                    |
|                         |                                                                                                    |
|                         |                                                                                                    |
|                         |                                                                                                    |
|                         |                                                                                                    |
|                         | 電話機の種類にご注意ください。対象に漢字未対応の電話機が含ま<br>れる場合は、状況により半角カタカナあるいは ASCII 文字を使用す<br>るようにしてください。また、電話機のユーザロケールが複数存在<br>する場合は、共通する文字セットを使用してください。<br>$\begin{picture}(180,170) \put(0,0){\line(1,0){10}} \put(10,0){\line(1,0){10}} \put(10,0){\line(1,0){10}} \put(10,0){\line(1,0){10}} \put(10,0){\line(1,0){10}} \put(10,0){\line(1,0){10}} \put(10,0){\line(1,0){10}} \put(10,0){\line(1,0){10}} \put(10,0){\line(1,0){10}} \put(10,0){\line(1,0){10}} \put(10,0){\line(1,0){10}} \put(10,0){\line$<br>(注)<br>デフォルトの言語は英語です。<br>れる場合は、状況により半角カタカナあるいは ASCII 文字を使用す<br>るようにしてください。また、電話機のユーザロケールが複数存在<br>する場合は、共通する文字セットを使用してください。<br>回線が使用中のときに外部番号からのコールが転送される先の電<br>(注)<br>この設定値は、ダイヤル可能な任意の電話番号(制限され<br>ていない限り、外部の宛先を含む)、およびこの電話番号を<br>使用するすべてのデバイスに適用されます。 |

表 **43-1 BAT** スプレッドシートを使用して回線を追加する場合のフィールドの説明

| フィールド                        | 説明                                                                                       |
|------------------------------|------------------------------------------------------------------------------------------|
| Forward No Answer External   | 電話機が応答しない場合に外部番号からのコールが転送される先<br>の電話番号を入力します。                                            |
|                              |                                                                                          |
|                              | (注)<br>この設定値は、ダイヤル可能な任意の電話番号(制限され<br>ていない限り、外部の宛先を含む)、およびこの電話番号を<br>使用するすべてのデバイスに適用されます。 |
| Forward No Coverage External | 電話機のカバレッジが対応しない場合に外部番号からのコールが<br>転送される先の電話番号を入力します。                                      |
|                              |                                                                                          |
|                              | (注)<br>この設定値は、ダイヤル可能な任意の電話番号(制限され<br>ていない限り、外部の宛先を含む)、およびこの電話番号を<br>使用するすべてのデバイスに適用されます。 |
| Forward Busy Internal        | 回線が使用中のときに内部番号からのコールが転送される先の電<br>話番号を入力します。                                              |
|                              |                                                                                          |
|                              | (注)<br>この設定値は、ダイヤル可能な任意の電話番号(制限され<br>ていない限り、外部の宛先を含む)、およびこの電話番号を<br>使用するすべてのデバイスに適用されます。 |
| Forward No Answer Internal   | 電話機が応答しない場合に内部番号からのコールが転送される先<br>の電話番号を入力します。                                            |
|                              | (注)<br>この設定値は、ダイヤル可能な任意の電話番号(制限され<br>ていない限り、外部の宛先を含む)、およびこの電話番号を<br>使用するすべてのデバイスに適用されます。 |
| Forward No Coverage Internal | 電話機のカバレッジが対応しない場合に内部番号からのコールが<br>転送される先の電話番号を入力します。                                      |
|                              |                                                                                          |
|                              | (注)<br>この設定値は、ダイヤル可能な任意の電話番号(制限され<br>ていない限り、外部の宛先を含む)、およびこの電話番号を<br>使用するすべてのデバイスに適用されます。 |
| Call Pickup Group            | コールピックアップグループ名を入力してコールピックアップグ                                                            |
|                              | ループを指定します。コール ピックアップ グループでは、該当の                                                          |
|                              | ピックアップグループ番号をダイヤルすることにより、この回線へ                                                           |
|                              | の着信コールに応答することができます。                                                                      |

表 **43-1 BAT** スプレッドシートを使用して回線を追加する場合のフィールドの説明

**The Second Service** 

## <span id="page-5-0"></span>関連項目

- **•** 既存の UDP [への回線の追加\(](#page-1-0)P.43-2)
- **•** BAT [スプレッドシートを使用した既存の](#page-2-0) UDP への回線の追加(P.43-3)
- **•** BAT [スプレッドシートを使用して回線を追加する場合のフィールドの説明\(](#page-3-1)P.43-4)
- **•** BAT テンプレートにおける回線の追加または更新(P.3-5)

 $\blacksquare$